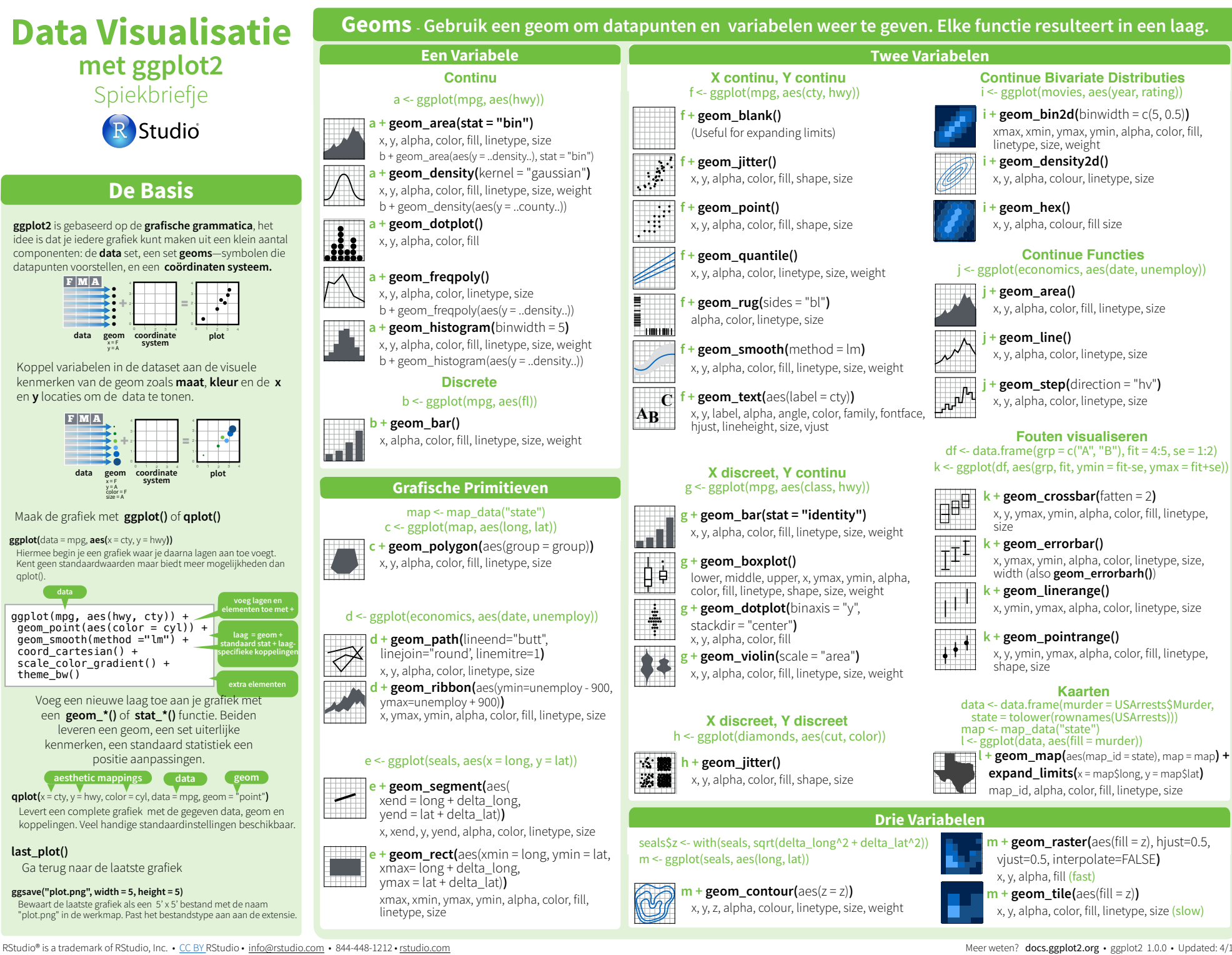

Meer weten? docs.ggplot2.org • ggplot2 1.0.0 • Updated: 4/15

# **Stats** *- Een andere manier om lagen te maken* **Commence Schalen**

Sommige grafieken tonen een **transformatie** van de originele dataset. Gebruik een **stat** om een transformatie te tonen, bijv.  $a +$  geom bar(stat = "bin")

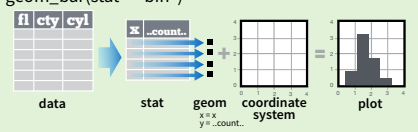

Elke **stat** maakt extra variabelen om aan een uiterlijk te koppelen. Deze variabelen gebruiken de **..name..** syntax.

**stat** en **geom** functies combineren een **stat** met een **geom**  om een laag te maken, stat bin(geom="bar") doet hetzelfde als geom\_bar(stat="bin")

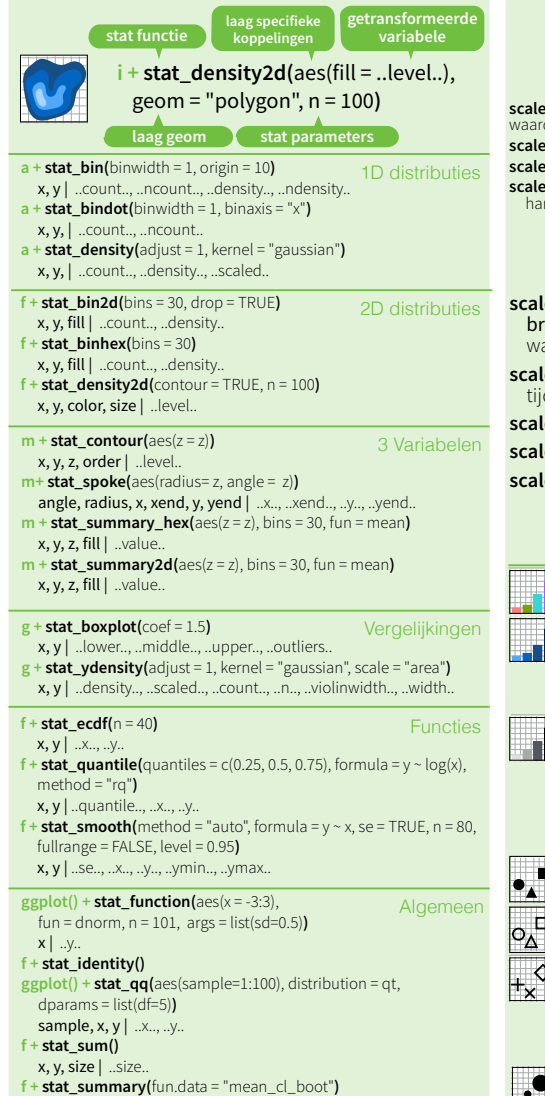

**f + stat\_unique()**

**Scales** bepalen hoe in een grafiek de data aan een uiterlijk gekoppeld wordt. Om de koppeling te veranderen gebruik je een aangepaste schaal.  $\overrightarrow{b}$  + **geom\_bar(**aes(fill = fl)) **n n + scale\_fill\_manual(**  values = c("skyblue", "royalblue", "blue", "navy"),  $\lim$  limits = c("d", "e", "p", "r"), breaks =c("d", "e", "p", "r") name = "fuel", labels = c("D", "E", "P", "R")**) scale\_ ander uiterlijk bijgeleverde schaal schaal specifieke gegevens het data bereik om te koppelen legenda/assen labels voor legenda/assen onderverdeling legenda/assen Algemene Schalen** Kan bij ieder uiterlijk: alpha, color, fill, linetype, shape, size \* continuous() - koppel continue waarden aan zichtbare waarden **\* discrete()** - koppel discrete waarden aan zichtbare waarden **scale\_\*\_identity()** - gebruik data waarden **als** zichtbare waarden \* **manual(**values = c() - koppel discrete waarden aan matig gekozen zichtbare waarden **X en Y locatie schalen Kleur en vul schalen** Gebruik met x of y uiterlijk (x getoond) **scale\_x\_date(**labels = date\_format("%m/%d"), breaks = date\_breaks("2 weeks")**)** - beschouw x aarden als datum. Zie ?strptime voor label sjablonen. **e** x datetime() - beschouw x waarden als datum dwaarden. Gebruik de scale x date() parameters. **scale\_x\_log10()** - Plot x op een log10 schaal **scale\_x\_reverse()** - Draai de x-as richting om **e** x sqrt() - Plot x op een vierkantswortel schaal

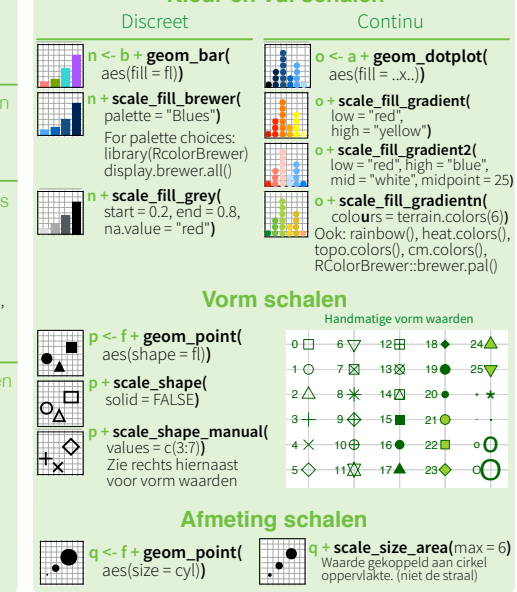

# **Coördinaat Systemen Skritter and Systemen Doorsneden**

## $r < -b$  + geom bar()

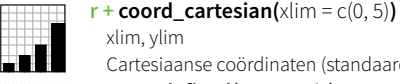

Cartesiaanse coördinaten (standaard)  $r + \text{coord}$  **fixed**(ratio =  $1/2$ )

ratio, xlim, ylim Cartesiaanse coördinaten met een vaste verhouding tussen de x en y assen

- 1

# **r + coord\_flip()**

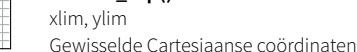

 $\mathbf{r}$  **+ coord polar(**theta = "x", direction=1 **)** 

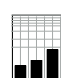

**r + coord\_trans(**ytrans = "sqrt"**)** xtrans, ytrans, limx, limy Getransformeerde cartesiaanse coördinaten. Geef xtrans en ytrans de naam van een functie.

theta, start, direction Polaire coördinaten

**z + coord\_map(**projection = "ortho", orientation=c(41, -74, 0)**)**

Kaart projecties uit het mapproj package (mercator projection, orientation, xlim, ylim (standaard), azequalarea, lagrange, etc.)

# **Positie Aanpassingen**

Positie aanpassingen bepalen hoe potentieel overlappende geoms gearrangeerd worden.

#### $s <$ - ggplot(mpg, aes(fl, fill = drv))

**s + geom\_bar(position = "stack")** Stapelt elementen op elkaar

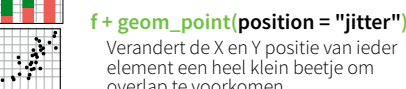

element een heel klein beetje om overlap te voorkomen.

Elke positie aanpassing kan hergebruikt worden als een functie met handmatige **width** en **height.**

### $s +$  geom\_bar(**position = position\_dodge(width = 1)**)

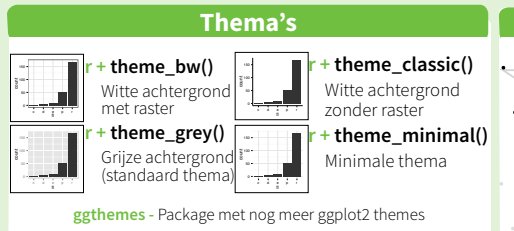

## $t <$ - ggplot(mpg, aes(cty, hwy)) + geom\_point() Doorsneden verdelen een grafiek in sub-grafieken op basis van de waarden van één of meer discrete variabelen.  $t +$  **facet** grid( $. ~$  fl) Doorsnede in kolommen op basis van fl **t + facet\_grid(year ~ .)** Doorsnede in rijen op basis van year

- **t + facet\_grid(year ~ fl)** Doorsnede in rijen en kolommen
- **t + facet\_wrap(~ fl)** Doorsneden in een rechthoekige layout

Gebruik **scales** om as limieten tussen de doorsneden te variëren

#### $t +$  **facet\_grid(y ~ x, scales = "free")**

- x en y as limieten worden aangepast aan de doorsneden
- **"free\_x"** alleen de x-as kan variëren
- **"free\_y"** alleen de y-as kan variëren

Gebruik **labeller** om de labels van de doorsneden aan te nassen

#### **t + facet\_grid(. ~ fl, labeller = label\_both)**

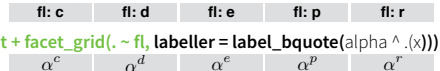

**t + facet\_grid(. ~ fl, labeller = label\_parsed)**

- **t + ggtitle(**"New Plot Title"**)**
- Zet een titel boven de grafiek **t + xlab(**"New X label"**)**
- Verander het x-as label **t + ylab(**"New Y label"**)**
- **Gebruik schaal functies om de legenda bij te werken**
- Verander het y-as label  $t +$ **labs(**title =" New title",  $x =$  "New  $x$ ",  $y =$  "New  $y$ ")
- Alle bovenstaande opties

# **Legenda**

- **t + theme(**legend.position = "bottom"**)** Zet de legenda "bottom", "top", "lef", or "right"
- **t + guides(**color = "none"**)** Zet eht legenda type voor elk uiterlijk: colorbar, legend, of none (geen legenda)
- **t + scale\_fill\_discrete(**name = "Title", labels = c("A", "B", "C")**)** Zet de legenda titel en labels met een schaalfunctie.

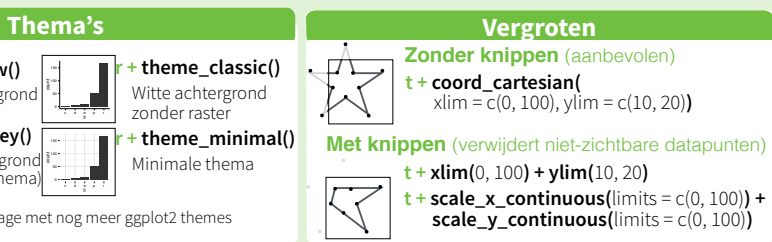

RStudio® is a trademark of RStudio, Inc. • CC BY RStudio - info@rstudio.com • 844-448-1212 • rstudio.com • Meer weten? docs.ggplot2.org • ggplot2 1.0.0 • Updated: 4/15

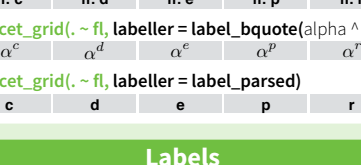

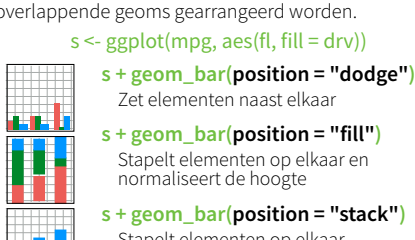